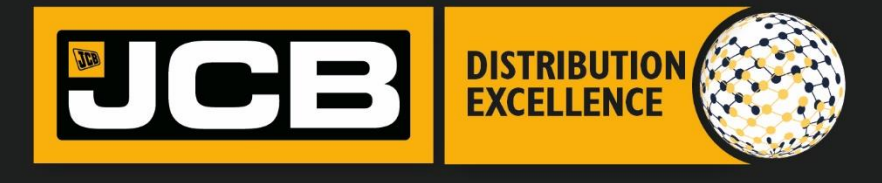

# **Ordering parts**

**DEALER OPERATIONS GUIDE** 

**STANDARD OPERATING PROCEDURES | ORDERING PARTS** 

# **Contents**

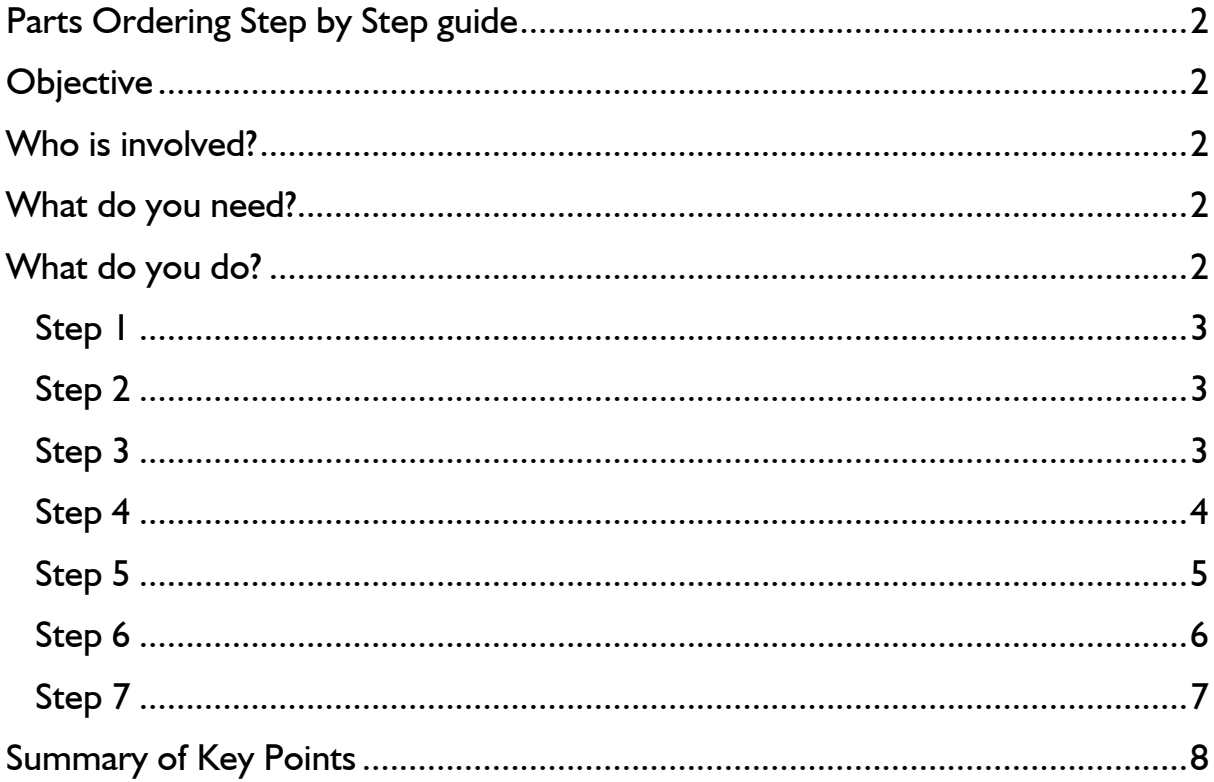

# <span id="page-2-0"></span>Parts Ordering Step by Step guide

#### <span id="page-2-1"></span>**Objective**

A successful JCB dealer will have processes in place to ensure high levels of parts availability whilst minimising obsolete stock. This guide provides comprehensive details on how to place parts orders through the JCB Dealer Portal. As well as providing guidance on types of orders i.e. Stock, Intermediate, and VOR and the timeline expectations for each order type. Prior to placing a parts order it is imperative that the correct approvals have been sought by referring to the Financial Controls SOP. This guide will also outline surcharge fees associated with each order type, to include maximum surcharge fees and minimum order values.

For a best practice guide, covering everything from stock levels, obsolete stock provision to key performance indicators please refer to the JCB Dealer Parts & Attachments Policy which can be found on the JCB Dealer Portal / Dealer Excellence / Parts Management Policy <https://dealerlanding.jcb.com/>

Also attached below:

[JCB Dealer Parts & Attachments Policy](https://www.jcb.com/origin2017/~/media/b43d86936cea4f27837e499301e30a10.ashx)

#### <span id="page-2-2"></span>Who is involved?

Parts Manager Dealer Parts Representative Financial Controller

#### <span id="page-2-3"></span>What do you need?

- JCB Dealer Portal Access, with parts ordering authorizations
- JCB Parts Policy Manual Current Techweb Bulletin 5512
- Dealer generated Purchase Order number
- Refer to the Financial Controls SOP for guidelines regarding approvals and customer credit limits

#### <span id="page-2-4"></span>What do you do?

Before placing a parts order via the JCB Dealer Portal please ensure that the correct approvals have been sought by referring to the Financial Controls SOP. Clear guidelines for establishing customer credit and credit limits can also be found in the Financial Controls SOP.

#### Once approvals have been sought you are ready to place your parts order by following the below guidelines:

<span id="page-3-0"></span>Login to the JCB Dealer Portal with your paid JCB user account that has parts ordering authorizations (if you are unsure of your current account authorizations, contact your local DSM for assistance).

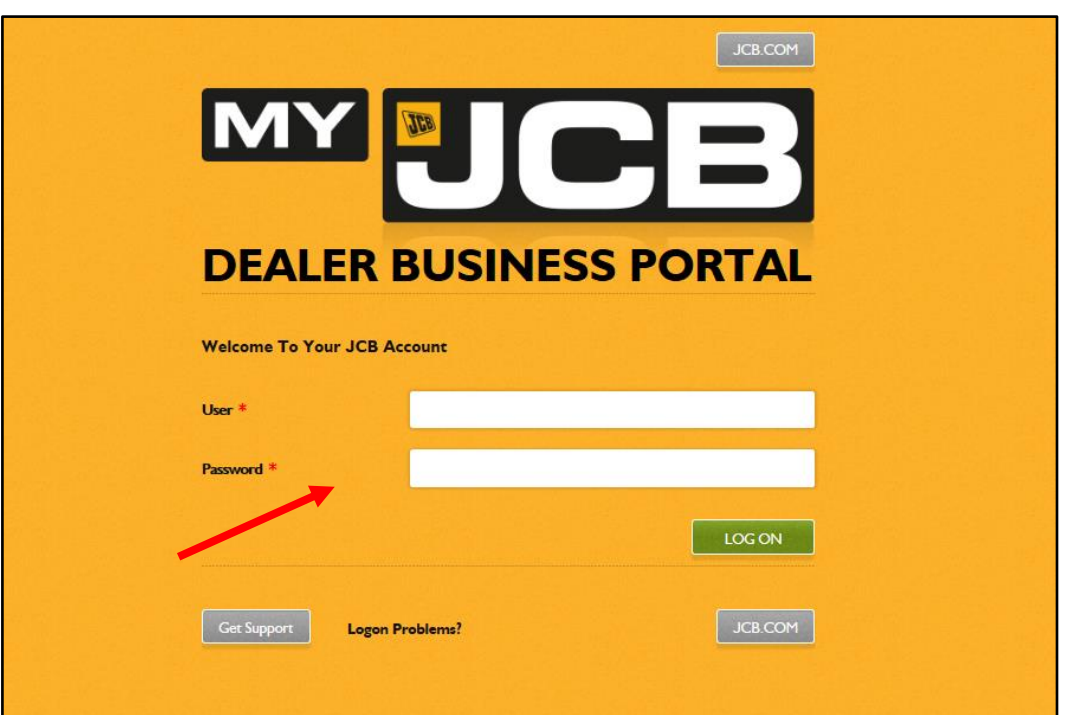

#### <span id="page-3-1"></span>Step 2

Once you've gained access to the JCB Dealer Portal, you will be on the home screen. You will need to select the parts icon.

<span id="page-3-2"></span>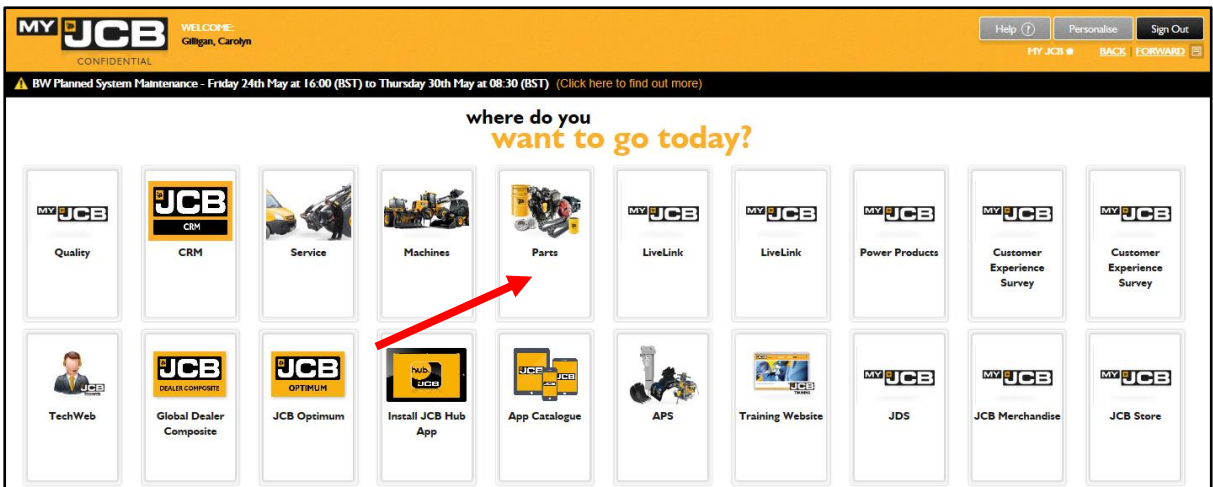

You will now need to hover over the word "Parts" in the top directory, then a drop menu will come up. You will then select "Parts Orders" at which point a side menu will appear. Select "Create a Parts Order".

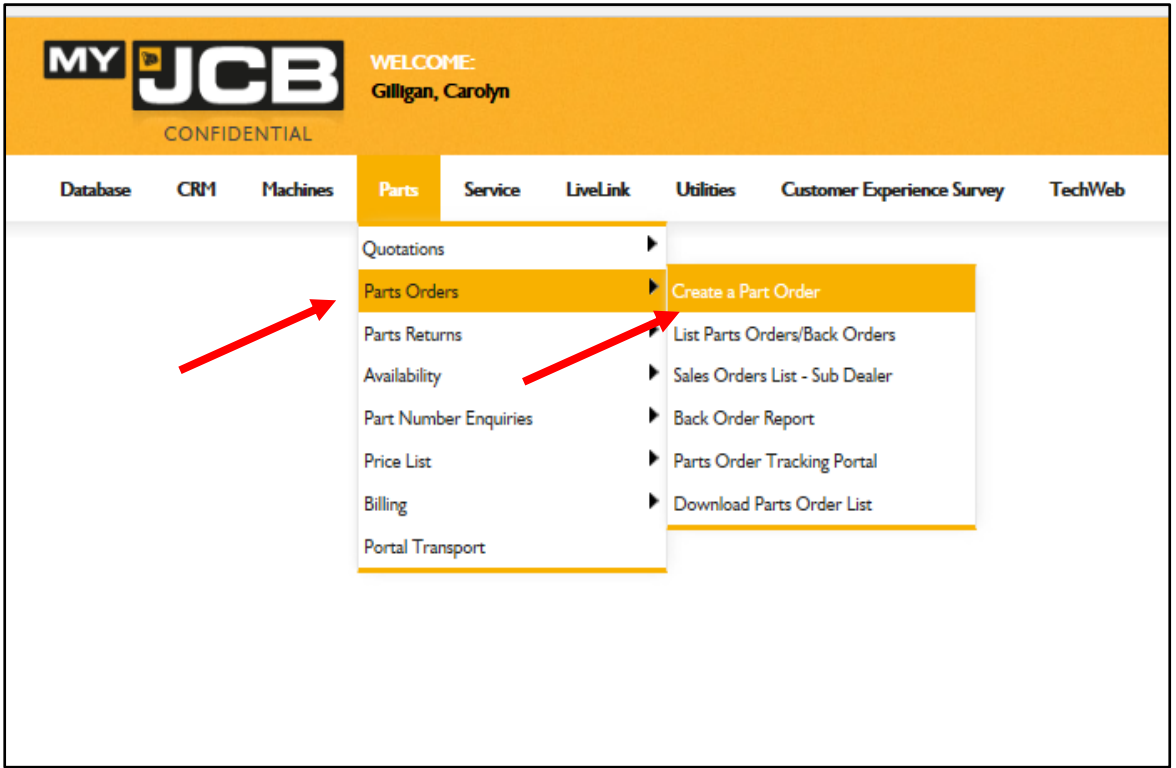

#### <span id="page-4-0"></span>Step 4

Populate Dealer information: Ensure that you select the correct SAP account if there are multiple accounts to choose from. You will also want to confirm the "ship to" address in the create order section. You will now need to determine the order type;

#### • **ZAST** – Stock Parts Order

Stock orders are normally processed by JCB within a maximum of 2 working days from the date the order was received and is expected to ship on the third day, subject to parts being available. (\$100.00 order minimum is required). Orders are shipped via Ground Service. No surcharge applies to this order type.

#### • **ZAIT** – Intermediate Parts Order\*

ZAIT orders received before 7:00 PM, dealer's local time (excluding Alaska & Hawaii - 4:00 pm PST for Fontana), will be dispatched the following working day provided parts are available. This order type can be drop shipped (drop shipping will have an additional \$7 fee applied). Orders are shipped via Ground Service.

#### • **ZAVR** – Critical Parts Order\*\*

ZAVR orders received before 5:00 pm, dealer's local time (excluding Alaska & Hawaii - 4:00 pm PST for Fontana), will be dispatched the same day provided parts and a means of shipment are available. Orders received after these times will be dispatched the next business day (overnight shipping is based on the part not exceeding 150 pounds, exceeding carrier dimension requirements, or being hazardous material). This order type can be drop shipped (drop shipping will have an additional \$7 fee applied). Order shipping type can be selected from a drop down menu that will populate if VOR order type is selected. (Overnight shipping by 10:30 am is the default, any other choice would cause the dealer to be responsible for shipping costs. i.e. first overnight by 8:00 am or Saturday delivery)

#### \*Plus 10% for ZAIT (\$300 max per line item)

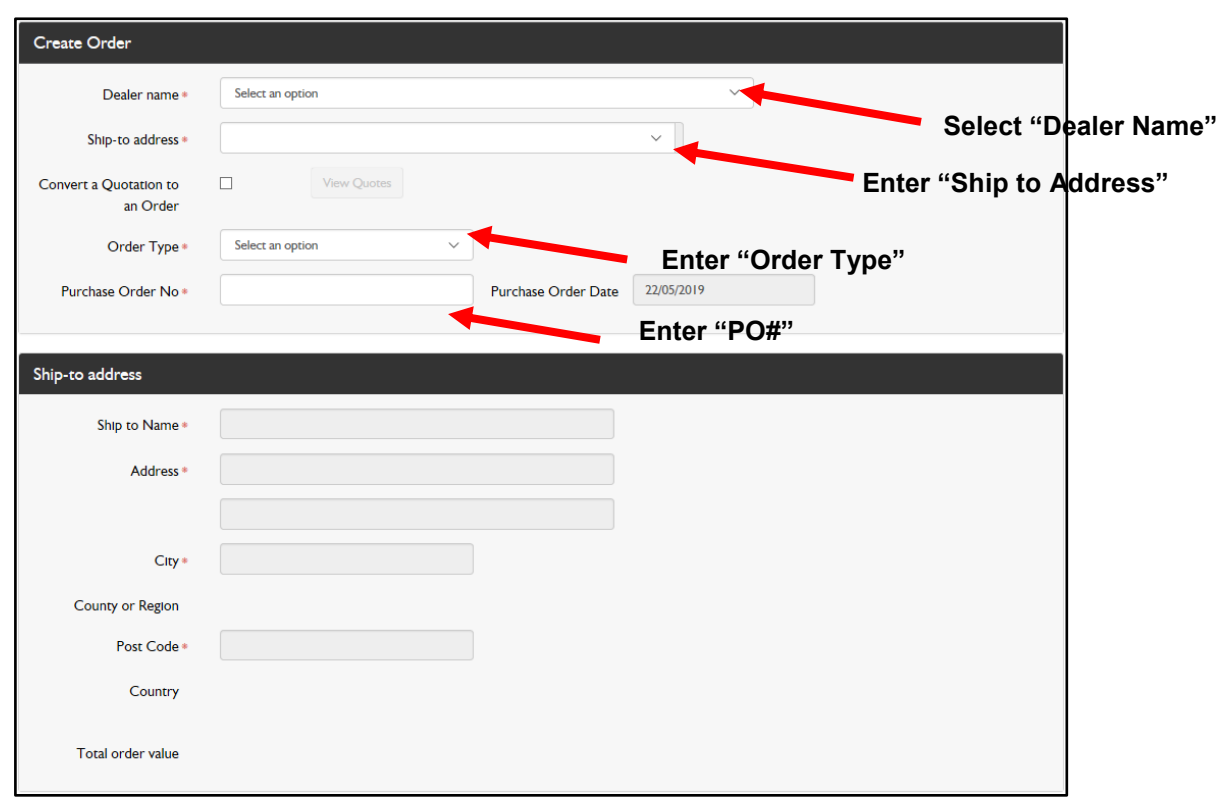

#### \*\*Plus 20% for ZAVR (\$300 max per line item)

#### <span id="page-5-0"></span>Step 5

If you are intending to drop ship the part, you will need to select the "one time address" block in the ship-to-address section of the order. You will then be able to put the customers address in the address section. (There is a \$7.00 surcharge for each drop ship order and is only available on ZAIT and ZAVR orders)

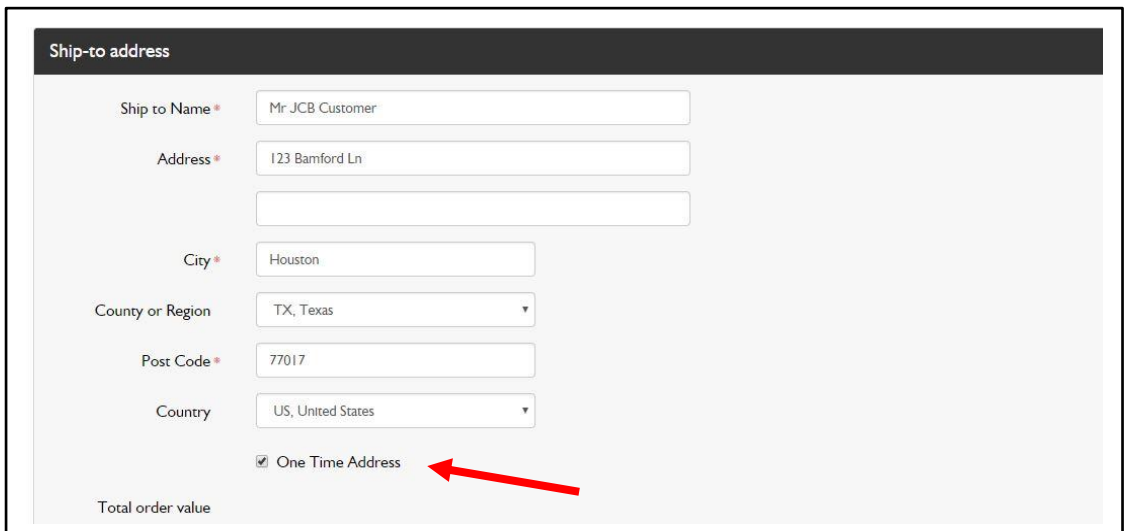

<span id="page-6-0"></span>Input part info: You can manually input individual parts, or you can upload a CSV (comma delimited) file that will auto populate parts to your order see Bulletin MI1305 for CSV format instructions.

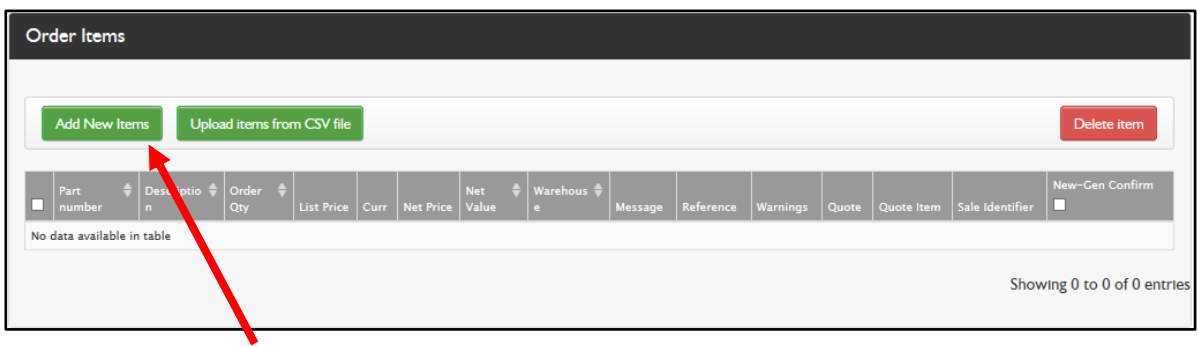

#### **Select "Add New Items"**

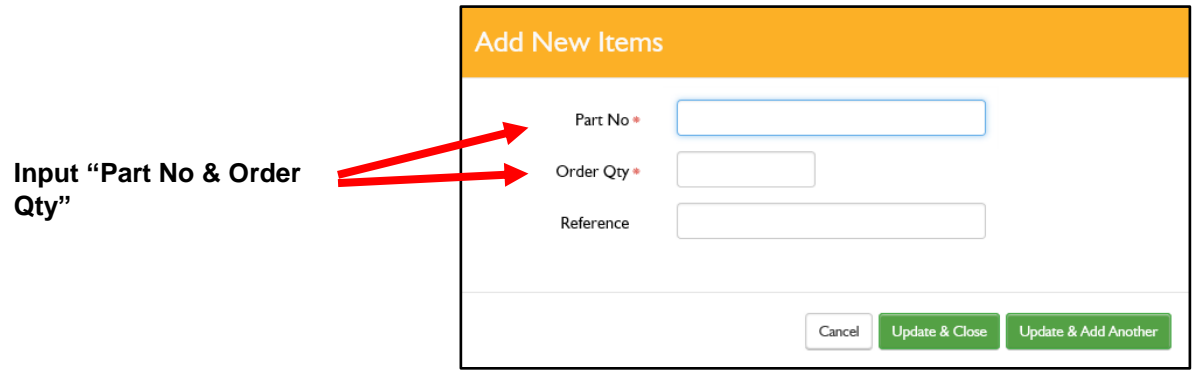

<span id="page-7-0"></span>Receive and record order confirmation/JCB Reference number.

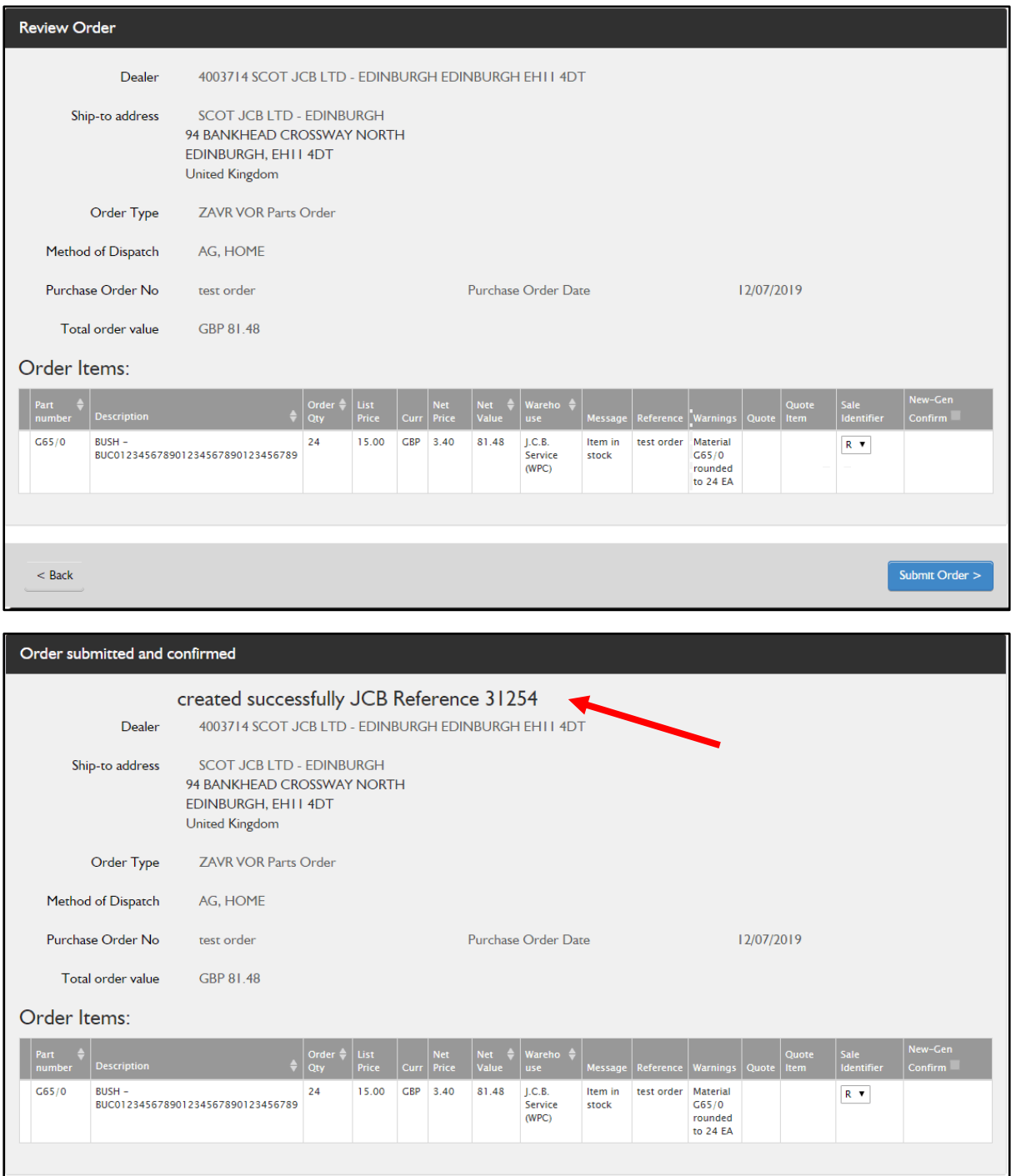

### <span id="page-8-0"></span>Summary of Key Points

- 1. Ensure that you have:
	- a. JCB Dealer Portal Access, with parts ordering authorizations
	- b. JCB Parts policy Manual Current Techweb Bulletin 5512
	- c. Dealer generated Purchase Order number
- 2. Before placing a parts order via the JCB Dealer Portal ensure that the correct approvals have been sought by referring to the Financial Controls SOP
- 3. For guidelines regarding customer credit and credit limit also refer to the Financials Control SOP
- 4. Follow steps 1-7 to place a parts order via the JCB Dealer Portal.

For further assistance regarding the parts ordering process please contact your local Regional Service Manager.

For a more detailed guide covering everything from stock levels, obsolete stock provision to key performance indicators please refer to the JCB Dealer Parts & Attachments Policy which can be found on the JCB Dealer Portal / Dealer Excellence / Parts Management Policy <https://dealerlanding.jcb.com/>